縱橫軟件發展有限公司 Dynamic Software Development Limited

香港銅鑼灣告士打道280號世貿中心22樓05室 Room 05, 22/F, World Trade Centre, 280 Gloucester Road, Causeway Bay, Hong Kong Tel: (852) 2891 2022 Fax: (852) 2893 6618

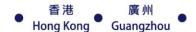

## www.dynamic.com.hk

www.facebook.com/dynamicsoftware

Doc. No. C017A

## Dynamic System Training Course Outline (For reservation, please call 28912022)

· · -

| Lesson 1                               | 9:15am – 1:00pm                       | Lesson 3                        | 9:15am – 1:00pm                      |
|----------------------------------------|---------------------------------------|---------------------------------|--------------------------------------|
| Intranet System Setup & General Ledger |                                       | <b>Intranet Inventory Con</b>   | trol Setup & Purchasing &            |
| 1. Intranet Initial                    | 5.2 Message Group                     | Order Processing Func           | tion                                 |
| 1.1 Interface Introduction             | 5.3 Send & Follow Message             | 1. Inventory Control            | 2.4 Print Purchase Transactions      |
| 1.2 Intranet Initial Page              | 5.4 Message Report                    | 1.1 Basic Information           | Reports                              |
| 1.3 Change Password                    | 5.6 Customer/ Product/ Vendor Message | 1.2 Setting Up Product          | 2.5 Print Purchase Order Reports     |
| 1.4 Log in & Log out                   | 6. Intranet Mobile Application        | Information                     | 2.6 Print Purchase Invoice Reports   |
| 2. Intranet System Setup               | (iOS/Android)                         | 1.3 Entering Inventory          | 2.7 Print Purchase Journal           |
| 2.1 Setup System Options               | 7. Intranet Fixed Asset Record        | 1.4 Initial Stock               | 2.8 Posting                          |
| 2.2 Enter Company Information          | 8. Intranet Excel Import Tools        | 2. Purchasing                   | 3. Order Processing                  |
| 2.3 Setup Department                   | - Support Customer/VIP/ Product       | 2.1 Basic Information           | 3.1 Partail Deliver Order to Invoice |
| 2.4 Setup Locations                    | Vendor/ Asset/ Employee               | 2.2 Entering Purchase Order     | 3.2 Entitle Convert Order to Invoice |
| 2.5 Setup User Right Group             | 9. General Ledger Setup               | 2.3 Entering Purchase           | 3.3 View Order Status                |
| 2.6 Setup User Right                   | 9.1 Setup User                        |                                 |                                      |
| 2.7 Setup Currency &Cur. Rate          | 9.2 Setup Chart of Accounts           | Lesson 4                        | 9:15am – 1:00pm                      |
| 3. Intranet System                     | 9.3 Interface                         | <b>Intranet Sales Invoicing</b> | g, Inventory Control &               |
| 3.1 All options links                  | 9.4 Options                           | <b>Quotation</b>                |                                      |
| 3.2 Options Search box                 | 9.5 Setup Journals                    | 1. Sales Invoicing              | 3. Inventory Adjustment              |
| 3.3 Send Email Function                | 9.6 Enter Opening Balance             | 1.1 Basic Information           | 3.1 Stock Consumption                |
| 3.4 Printer Setting                    | 10. General Ledger Routine            | 1.2 Enter Sales Order           | 3.2 Stock Adjustment                 |
| 3.5 Select View/Input Fields           | 10.1 Entering Transactions            | 1.3 Enter Sales Invoice         | 3.3 Print Stock Adjust Journal       |
| 3.6 Download Tools                     | 10.2 Printing Transaction Reports     | 1.4 Printing Sales Journal      | 3.4 Posting                          |
| 4. Hotlink Setup e                     | 10.3 Bank Reconciliation              | 1.5 Printing Order Reports      | 4. Quotation                         |
| 4.1 Search Boxes                       | 10.4 Emulate Posting                  | 1.6 Posting                     | 4.1 Entering Quotation               |
| 4.2 Hotlink Functions                  | 10.5 Printing Provisional Financial   | 1.7 Printing Sales Reports      | 4.2 Accept / Reject Quotation        |
| 4.3 Commonly Used Reports              | 10.6 Actual Posting                   | 2. Inventory Control            | 4.3 View Quotation Status            |
| 5. Intranet Message Centre             | 10.7 Printing Financial Reports       | 2.1 Printing Inventory          | 4.4 Printing Quotation Report        |
| 5.1 Message Options                    | 10.8 Close Month                      | 2.2 Printing Inventory          | 4.5 Purge Closed Quotation           |
| Lesson 2                               | 9:15am – 1:00pm                       | Lesson 5                        | 9:15am – 1:00pm                      |

## **Intranet Receivable and Payable**

### 1. Receivable Setup 2.3 Printing Transaction Reports 1.1 Interface 2.4 Printing Customer Reports 1.2 Options 2.5 Printing Customer Statement 1.3 Entering Customer Group 2.6 Emulate Posting 1.4 Entering Salesman 2.7 Actual Posting 1.5 Entering Customer Records **Payable Setup** 3. 1.6 Entering Previous Invoices 3.1 Interface **Receivable Routine** 3.2 Entering Vendor Group 2. 2.1 Entering AR Invoice 3.3 Entering Vendor Records 2.2 Entering AR Payment 3.4 Entering Previous Invoices

## **Intranet Point of Sales System**

- 1. POS Shop
- 1.1 Login System
- 1.2 Basic Settings
- 1.3 Shop Interface
- 1.4 Scan Function
- 1.5 VIP Function
- 1.6 Entering Shop Invoices
- 1.7 Confirm Distribution
- 1.8 Cash Payment
- 1.9 View Transaction
- 1.10 Print Daily Journal 2.10 Shop Authority Management

# 2.9 VIP Backend Management

## Remarks:

- 1. Within the maintenance period, the course attendants are entitled to an unlimited number of repetitions of the specific training course.
- 2. For the schedule of other modules, such as Production, Multi-Currency and Payroll please enquire dynamic.
- 3. For class schedule, please kindly check DynamicWebsite. (www.dynamic.com.hk)

- 9:15am 1:00pm tory Control &
- entory Adjustment ck Consumption ck Adjustment nt Stock Adjust Journal
- ting otation tering Quotation cept / Reject Quotation ew Quotation Status nting Quotation Report
  - ge Closed Quotation

## 9:15am – 1:00pm

2. POS Office 2.1 Setup Location 2.2 POS Options 2.3 Setup Payment Methods 2.4 Setup Sales Codes 2.5 Setup Salesman 2.6 Setup Touch Screen Group 2.7 POS Daily Routine Job 2.8 POS Reports